# **Betriebsstelle Schattenbahnhof**

## **Mehrere Züge hintereinander reihen**

Im Schattenbahnhof ist es möglich, mehrere Züge in einen Block hintereinander zu reihen durch das Setzen der "Spezialmarkierung".

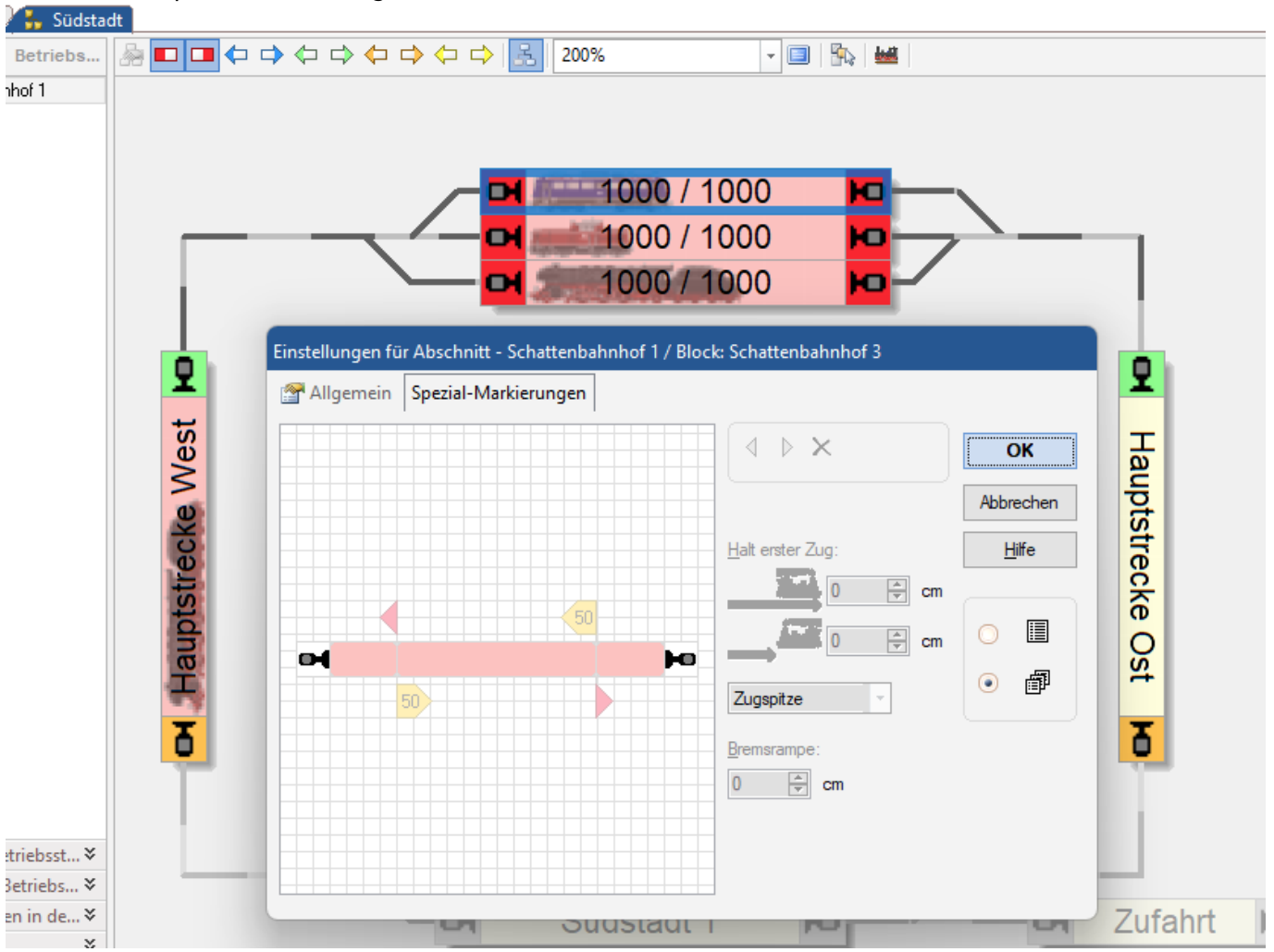

# **Video**

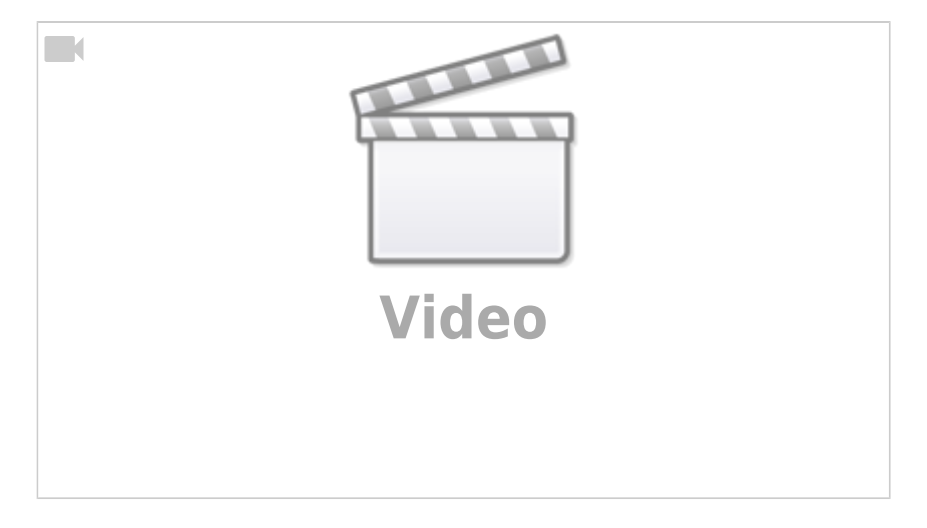

### **Automatische Ausfahrten**

Über den Punkt "Operationen" ist es möglich, dass nach Einfahrt oder nach Stillstand eines einfahrenden Zuges ein anderer Zug oder ein ähnlicher Zug gestartet werden kann.

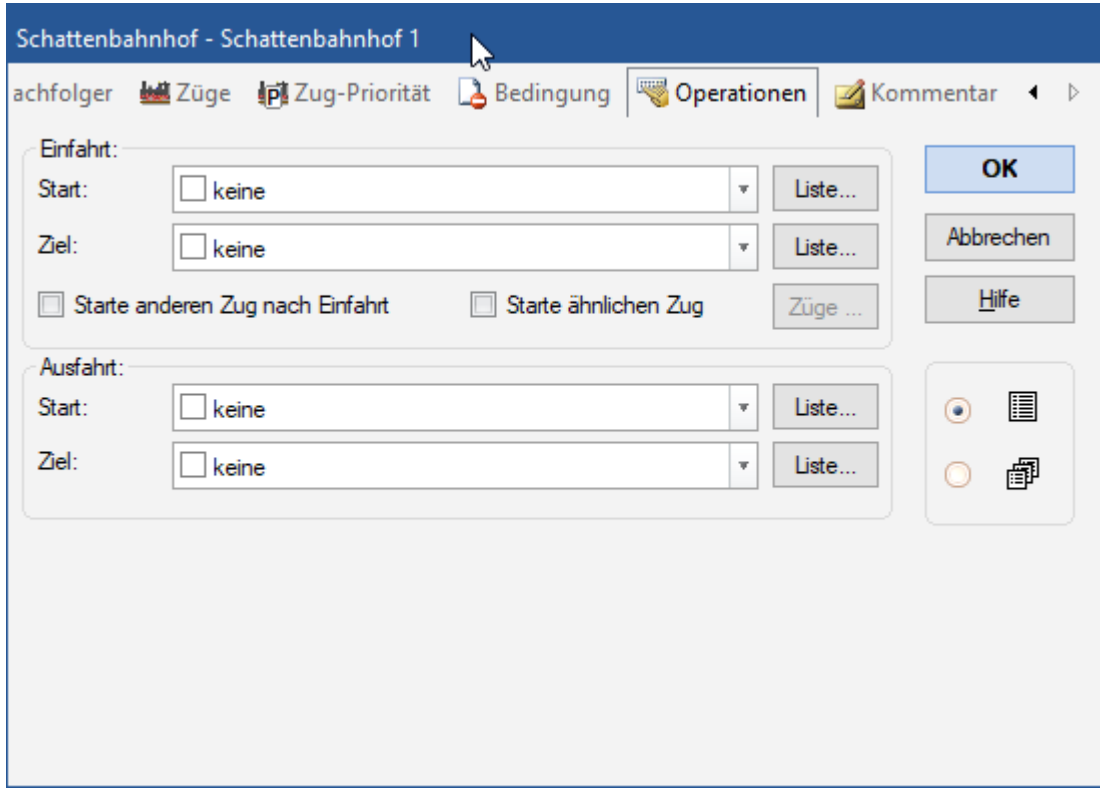

#### **Einfahrt - Start:**

Wählen Sie eine Operation (z.B. eine Lokfunktion) aus, die automatisch ausgeführt werden soll, wenn eine Einfahrt in den Schattenbahnhof gestartet wird bzw. die Schattenbahnhofssteuerung einen einfahrenden Zug übernimmt. Wenn mehr als eine Operation oder spezielle Operationen ausgeführt werden sollen, so betätigen Sie die Option Liste, um eine Liste von Operationen zu erzeugen.

#### **Einfahrt – Ziel:**

Wählen Sie eine Operation (z.B. eine Lokfunktion) aus, die automatisch ausgeführt werden soll, wenn eine Einfahrt in den Schattenbahnhof beendet wird. Wenn mehr als eine Operation oder spezielle

Operationen ausgeführt werden sollen, so betätigen Sie die Option Liste, um eine Liste von Operationen zu erzeugen.

#### **Einfahrt – Starte anderen Zug nach Einfahrt:**

Wählen Sie diese Option, wenn nach Einfahrt eines Zuges in den Schattenbahnhof automatisch ein anderer Zug ausfahren soll.

#### **Einfahrt – Starte ähnlichen Zug:**

Wählen Sie diese Option, wenn nach Einfahrt eines Zuges in den Schattenbahnhof ein ähnlicher Zug wie der eingefahrene Zug ausfahren soll. Dazu geben Sie zusätzlich in der Option Züge eine Zugbeschreibung an.

Es ist möglich, die Optionen Starte anderen Zug nach Einfahrt und Starte ähnlichen Zug gleichzeitig zu setzen. In diesem Fall wird zunächst versucht, einen ähnlichen Zug ausfahren zu lassen. Gelingt dies nicht, so wird eine Ausfahrt mit irgendeinem anderen Zug versucht.

#### **Ausfahrt – Start:**

Wählen Sie eine Operation (z.B. eine Lokfunktion) aus, die automatisch ausgeführt werden soll, wenn eine Ausfahrt aus dem Schattenbahnhof gestartet wird. Wenn mehr als eine Operation oder spezielle Operationen ausgeführt werden sollen, so betätigen Sie die Option Liste, um eine Liste von Operationen zu erzeugen.

#### **Ausfahrt - Ziel:**

Wählen Sie eine Operation (z.B. eine Lokfunktion) aus, die automatisch ausgeführt werden soll, wenn eine Ausfahrt aus dem Schattenbahhof beendet wird bzw. die Schattenbahnhofssteuerung die Kontrolle über einen ausfahrenden Zug abgibt. Wenn mehr als eine Operation oder spezielle Operationen ausgeführt werden sollen, so betätigen Sie die Option Liste, um eine Liste von Operationen zu erzeugen.

### **Aus dem Forum**

#### **Ursprungsblöcke**

#### (5.4.2023 -<https://www.freiwald.com/forum/viewtopic.php?f=5&t=41630>)

Wenn Gleise im Schattenbahnhof für bestimmte Züge fest zuordnet sein sollen und jeder Zug im Schattenbahnhof immer in dem ihm zugeordneten Gleis abgestellt werden soll, so kann man dies sehr einfach und vor allem auch flexibel mit Ursprungsblöcken (siehe Programmbeschreibung) erreichen.

Der Vorteil dieses Verfahrens gegenüber einer festen Vergabe von Zügen in den Eigenschaften der einzelnen Halteblöcke besteht darin, dass die Zuordnung jederzeit im laufenden Betrieb ganz einfach dadurch geändert werden kann, dass ein Zug während des Betriebs in einem anderen Block des Schattenbahnhofs abgestellt wird - entweder per Hand oder durch eine manuelle Fahrt ohne Schattenbahnhofssteuerung. Von da an ist dann dieser Block automatisch Ursprungsblock des Zuges. Man muss dazu den Betrieb nicht anhalten, nicht in den Editiermodus wechseln und nicht die Eigenschaften des Schattenbahnhofs ändern.

Ursprungsblöcke können während des Betriebs einfach dadurch geändert werden, dass man den Zug dort hinbringt.

Ursprungsblöcke sind allerdings auch nur dort sinnvoll einsetzbar, wo jeder Züge im Schattenbahnhof einen festen Abstellplatz hat und umgekehrt jeder Abstellplatz von genau einem Zug genutzt werden soll..

#### [TrainController,](https://modellbahn-doku.de/tag/traincontroller?do=showtag&tag=TrainController) [Betriebsstellen](https://modellbahn-doku.de/tag/betriebsstellen?do=showtag&tag=Betriebsstellen), [Schattenbahnhof](https://modellbahn-doku.de/tag/schattenbahnhof?do=showtag&tag=Schattenbahnhof)

From: <https://modellbahn-doku.de/>- **Dokumentation und Wiki der Modellbahn-Anlage.de**

Permanent link: **<https://modellbahn-doku.de/tc/betriebsstellen/schattenbahnhof>**

Last update: **01.02.2024 01:06**

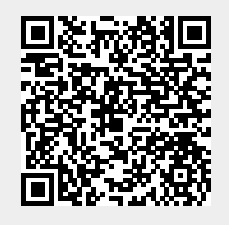